## **Scenario:**

 Segmentation into two VLANs with common access zone area (Area vlan1 gateway and servers).

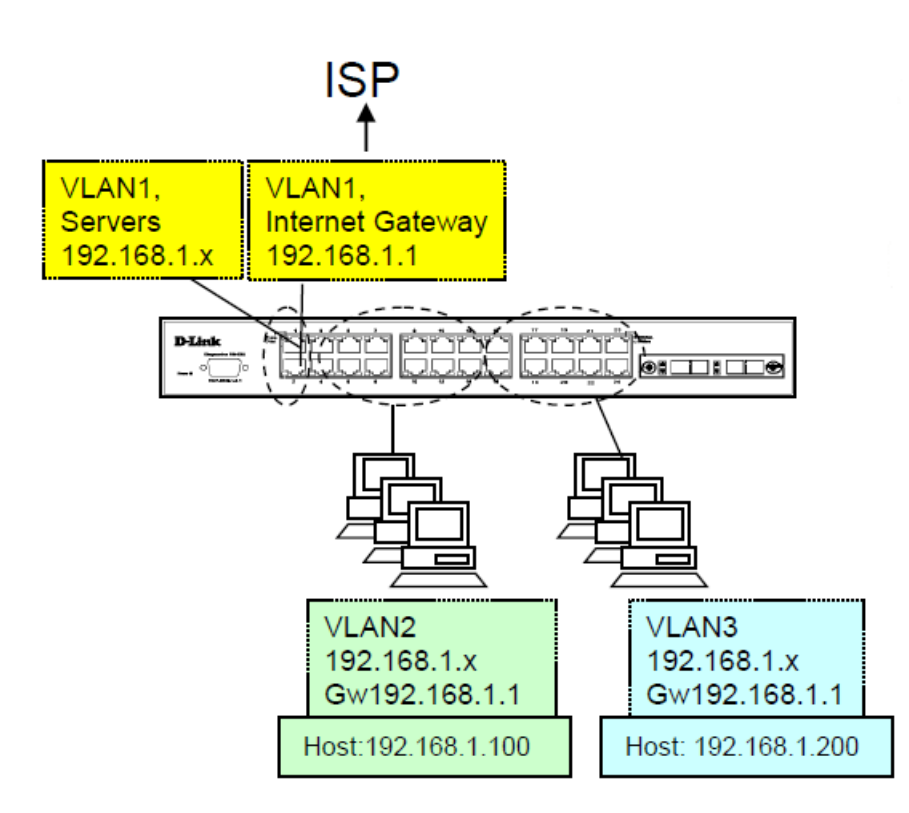

**Step 1 -**Asymmetric VLAN configuration (Asymmetric VLAN) on the switch.

L2 Features > Asymmetric VLAN Enable asymmetric VLAN

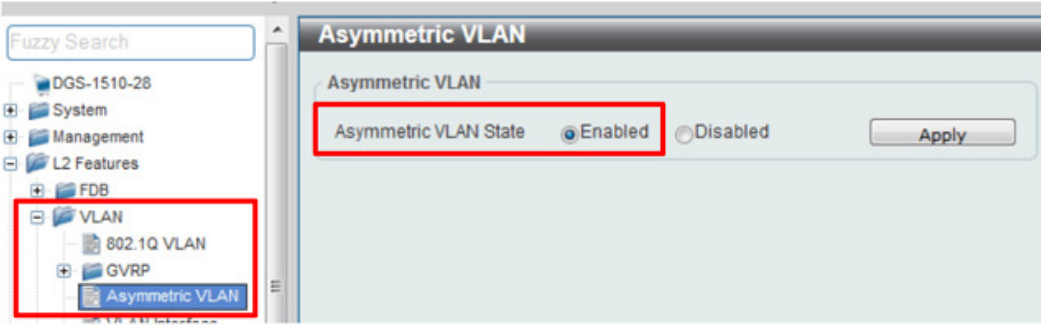

**Step 2** -Creating VLANs.

Define VLANs:

L2 Features > VLAN > 802.1Q VLAN VLAN ID add and edit the name

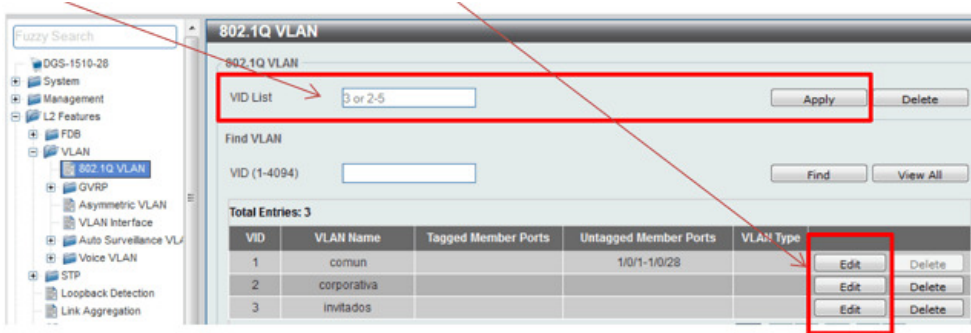

**Step 3 -** In each port edit the properties of the VLANs.

L2 Features > VLAN > VLAN Interface

Step 3.1 -PORTS FOR COMMON EQUIPMENT – i.e. routers, printers, etc.

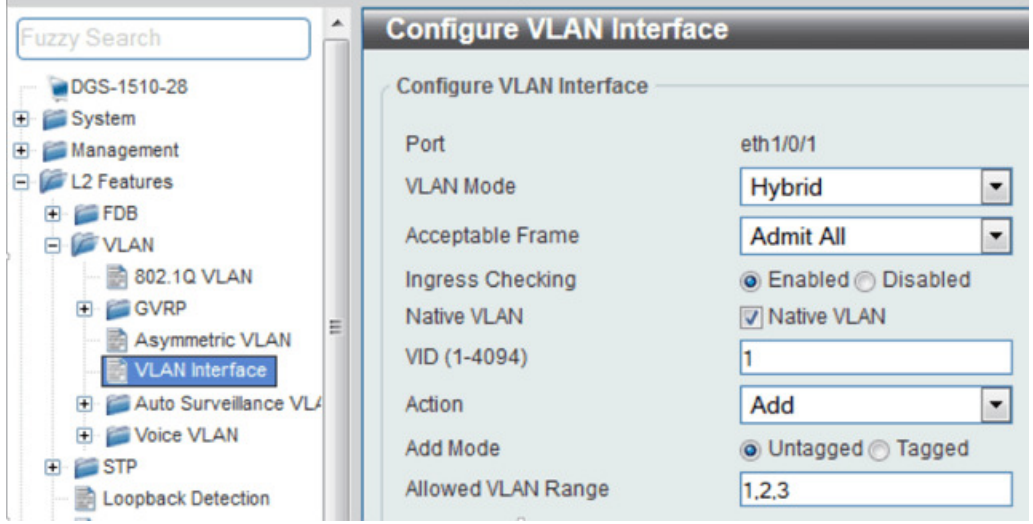

Step 3.2 - PORTS VLAN2 (CORPORATE).

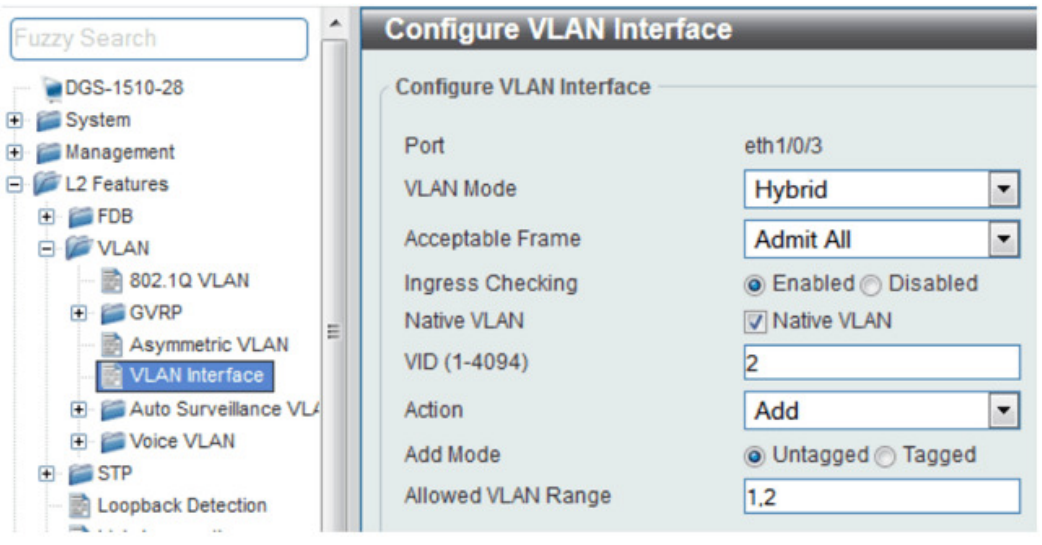

Step 3.3 - PORTS VLAN3 (GUEST).

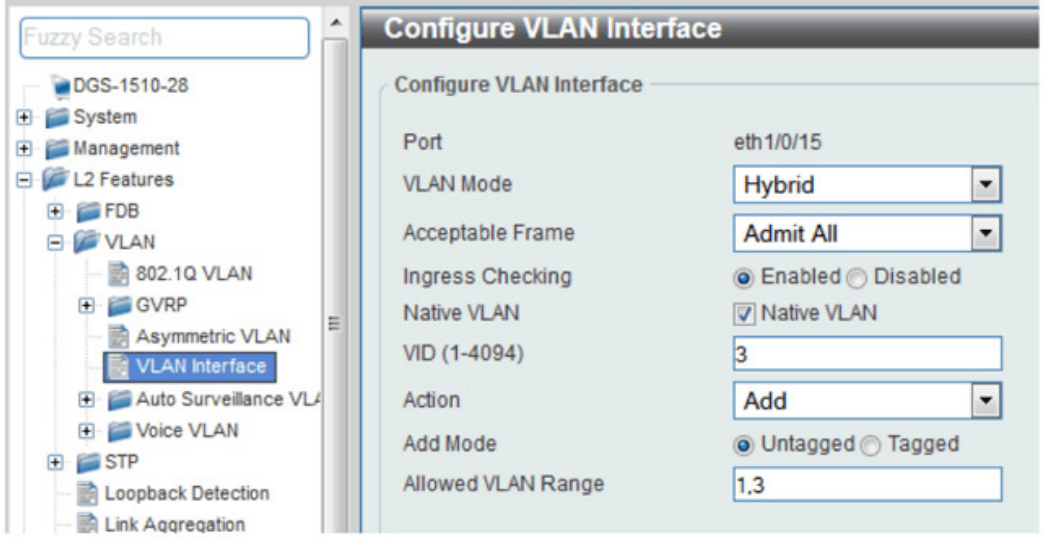